# $P73998_F8Q2000_{max.}qxd$  5/23/02 1:36 PM Page 1

### *Belkin® USB Sync Charger for iPAQ™ H3800 series User Instructions:*

#### *Charging your iPAQ handheld through a powered USB port:*

- Plug the Sync Charger's USB connector into an available USB port on a desktop or laptop computer. **1**
- Slide the cables switch to the Charge position (fig. 1) **2**
- Plug the other end of the Sync Charger cable into the sync connector at the base of the iPAQ handheld. The iPAQ's charging indicator will flash while charging. ል
- To remove the cable from the iPAQ's connector, depress both release levers located on either side of the Sync Charger's connector and gently slide out. **4**

#### *Charging your iPAQ handheld through an automobile cigarette lighter socket:*

**1** Plug the USB cigarette lighter adapter into the car's cigarette lighter socket

- Slide the cables switch to the Charge position **2** (fig. 1.)
- Plug the Sync Charger's USB connector into the USB receptacle located in the tip of the cigarette lighter adapter. **3**
- **Plug the other end of the Sync Charger cable into** the sync connector at the base of the iPAQ handheld. The iPAQ's charging indicator will flash while charging.

*Length of charge times will vary. A fully discharged iPAQ handheld should charge completely with 2.5 hours if not operated during the charge cycle.*

# P73998\_F8Q2000\_man.qxd 5/23/02 1:36 PM Page 2

## *Synchronizing your iPAQ series handheld:*

Note: To enable the synchronization function, ActiveSync® Desktop software must be previously installed on the host computer using a Microsoft® Windows operating system with USB support.

**1** Plug the Sync Charger's USB connector into an available USB port on a desktop or laptop computer.

Slide the cables switch to the Sync position (fig. 2) **2**

With the iPAQ handheld powered on, plug the Sync Charger's connector into the sync connector at the base of the iPAQ handheld. **3**

If ActiveSync doesn't automatically synchronize, select ActiveSync from the Start Menu, select tools, and then select options. **4**

Click "Enable synchronization when cradled using:" and select "USB". Click OK and Exit. ActiveSync should **5**

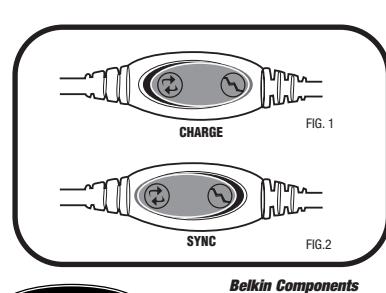

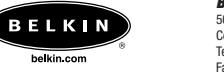

501 West Walnut Street Compton • CA • 90220 • USA Tel: 310.898.1100 Fax: 310.898.1111

*Belkin Components, Ltd.* Unit 13 • Gatelodge Close • Round Spinney Northampton • NN3 8RX • United Kingdom Tel: +44 (0) 1604678300 Fax: +44 (0) 1604678330

*Belkin Components, Ltd.* 7 Bowen Cresent • West Gosford NSW 2250 • Australia Tel: +61 (2) 4372 8600 Fax: +61 (2) 4325 4277

begin to synchronize your iPAQ with your PC.<br>exer egistered trademarks of respective manufacturers listed.<br>are registered trademarks of respective manufacturers listed. **P73998**